**Mitarbeiter aktualisieren**

**Hier zeigen wir Ihnen in 3 Schritten, wie Sie Ihre bestehenden Mitarbeiter auf unserer Website aktualisieren können.**

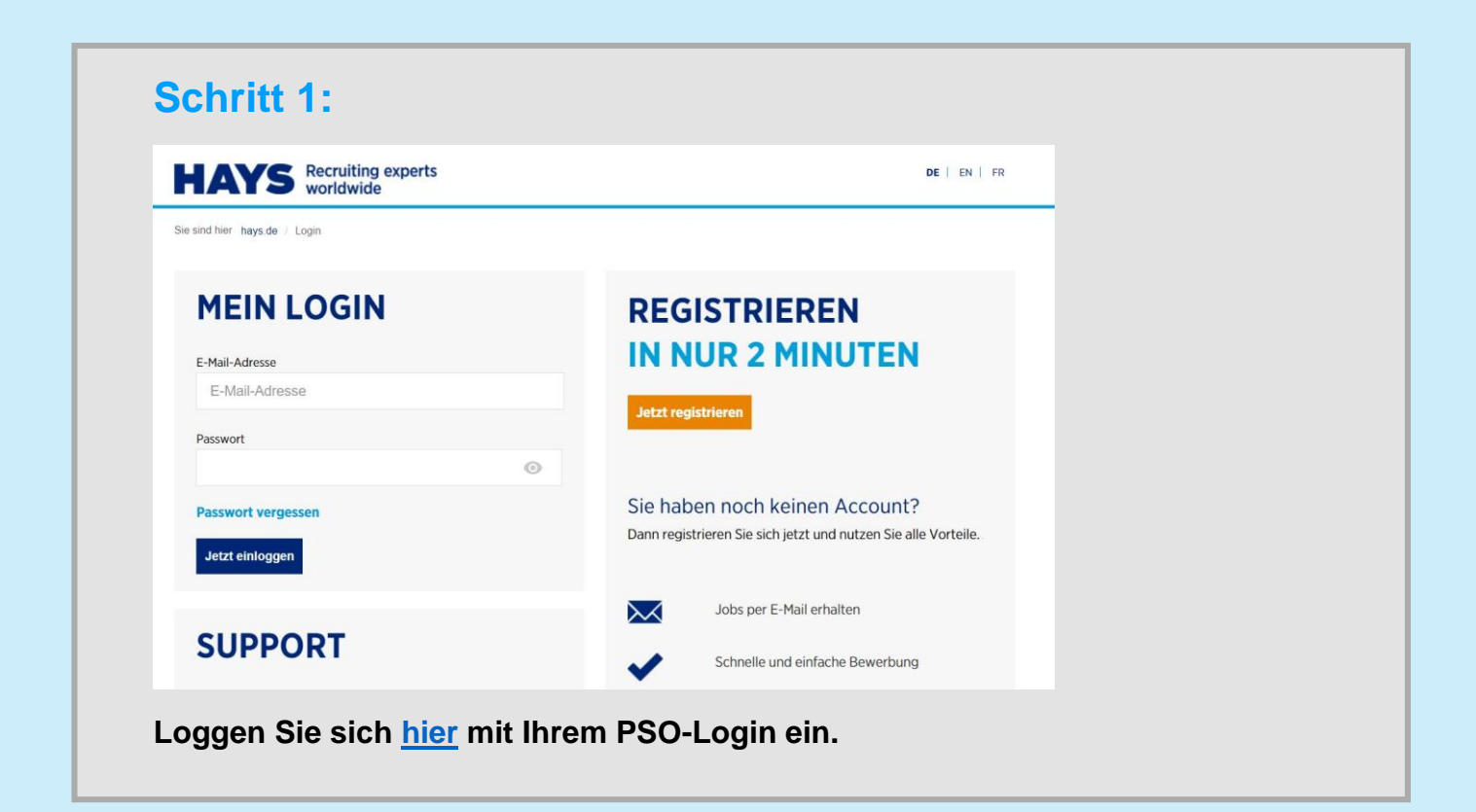

## **Quick Guide - Mitarbeiter verwalten**

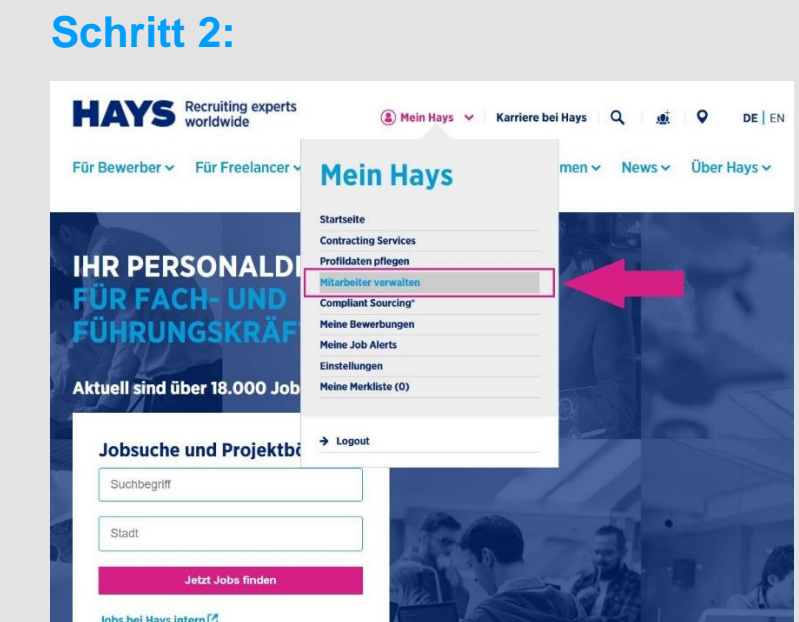

Unter "Mein Hays" auf "Meine Mitarbeiter verwalten" klicken.

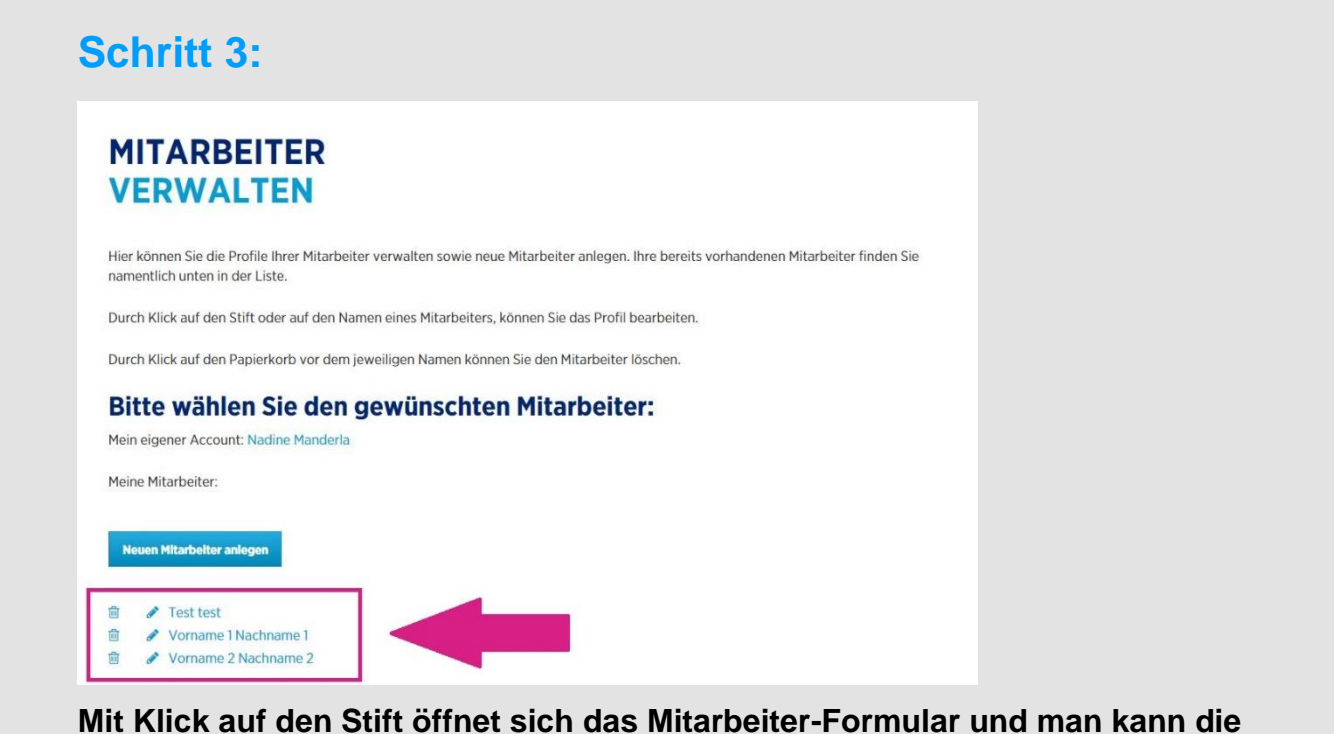

**zuvor eingetragenen Informationen bearbeiten, ändern, neue Dokumente hochladen und alte löschen.**